## **BAB IV HASIL DAN PEMBAHASAN**

## **4.1 Hasil Penelitian**

Hasil penelitian ini berupa sistem rekomendasi untuk pemilihan konsentrasi kelas *study club* di HIMA Fakultas ILKOM IBI Darmajaya berdasarkan identifikasi masalah, menganalisis kebutuhan perangkat lunak, dan perangcangan sistem yang telah dilakukan dengan menerapkan metode *fuzzy* MAMDANI.

#### **4.1.1 Implementasi Sistem Rekomendasi Kelas** *Study club*

Tahap implementasi sistem adalah hasil rancangan perangkat lunak menjadi sebuah program aplikasi. Pada tahap ini menjelaskan tentang hasil atau *output* dari sistem yang telah dibuat, serta menjelaskan fitur-fitur dari program aplikasi. Sistem ini merupakan program aplikasi desktop yang bias diakses oleh admin. Adapun fitur fitur dari program aplikasi ini adalah sebagai berikut.

Tahap implementasi sistem menjelaskan menjelaskan fitur-fitur yang terdapat pada program aplikasi dan output dari sistem yang telah dibangun. Sistem yang dibangun dalam penelitian ini merupakan program aplikasi desktop dengan ekstensi .exe atau berkas executable yang dapat diakses oleh admin sebagai user. Berikut ini adalah fitur-fitur pada program aplikasi ini.

#### **a. Halaman Pembuka**

Halaman ini adalah halaman pembuka program aplikasi pemilihan konsentrasi *study club* HIMA Fakultas ILKOM IBI Darmajaya. Pada halaman ini memuat dua tombol tipe *tooglebox*. Tombol "LANJUTKAN" berfungsi membuka/melanjutkan proses ke halaman jurusan untuk memilih jurusan yang diambil. Tombol "KELUAR"

40

berfungsi untuk menutup/keluar dari aplikasi. Tampilan halaman pembuka dapat dilihat pada gambar 4.1.

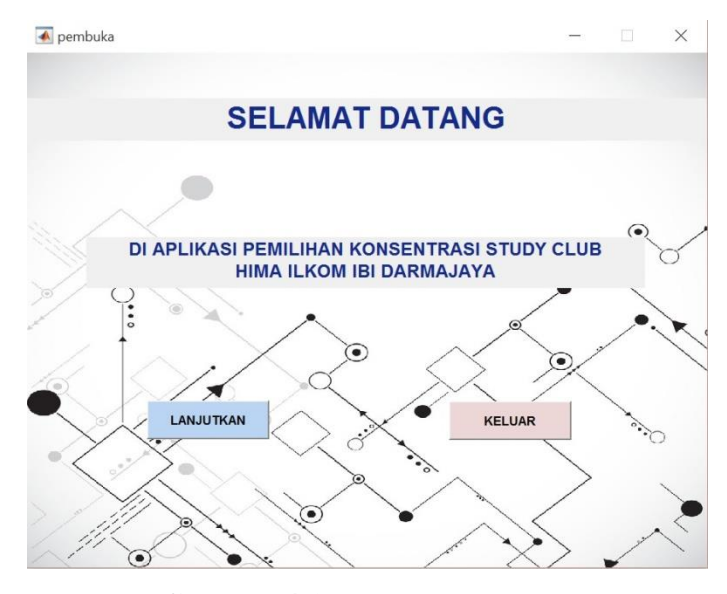

**Gambar 4.1** Halaman Pembuka

#### **b. Halaman Jurusan**

Halaman jurusan berfungsi untuk memilih jurusan pengguna karena sistem ini mencakup satu fakultas yaitu Fakultas ILKOM yang terdiri dari tiga jurusan dan dari tiga jurusan tersebut terdapat HIMA yang memiliki program *study club* masing-masing. Pada halaman ini memuat tiga tombol tipe *tooglebox*. Masing-masing tombol digunakan membuka halaman proses perhitungan. Tombol "TEKNIK INFORMATIKA" digunakan untuk membuka halaman HIMA\_TI untuk memproses pemilihan kelas *study club* di HIMA TI. Tombol "SISTEM INFORMASI" digunakan untuk membuka halaman HIMA\_SI untuk memproses pemilihan kelas *study club* di HIMA SI. Tombol "SISTEM KOMPUTER" digunakan untuk membuka halaman HIMA\_STEKOM untuk memproses pemilihan kelas *study club* di HIMA STEKOM. Tampilan halaman jurusan dapat dilihat pada gambar 4.2.

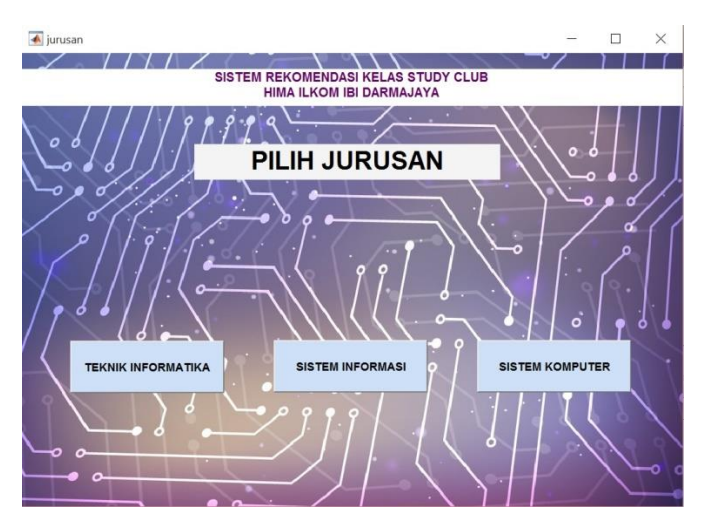

**Gambar 4.2** Halaman jurusan

### **c. Halaman proses**

Halaman ini adalah halaman proses rekomendasi untuk pemilihan konsentrasi kelas *study club* di HIMA Fakultas ILKOM IBI Darmajaya. Ada tiga halaman proses yaitu HIMA\_TI, HIMA\_SI, dan HIMA\_STEKOM. Masing masing halaman ini memiliki fungsi yang sama sesuai dengan jurusan masing-masing yang telah dipilih sebelumnya di halaman jurusan. Pada halaman ini pengguna menginput nilai matakuliah terkait pada kotak yang telah disediakan yang bertipe *edit text.* Kemudian untuk mengetahui hasil/outpunya, pengguna perlu menekan tombol "RUNNING" yang bertipe *tooglebox* untuk memproses perhitungan menggunakan metode *fuzzy* MAMDANI berdasarkan nilai mata kuliah yang telah diinputkan. Tombol "BERSIHKAN" yang bertipe *tooglebox* digunakan untuk membersihkan kotak pengisian input dan output. Tombol "TUTUP" yang bertipe *tooglebox* digunakan untuk menutup/keluar dari aplikasi. Tombol "KEMBALI" yang bertipe *tooglebox* digunakan untuk kembali ke halaman jurusan. Tombol "Petunjuk" digunakan untuk membuka halaman petunjuk yang berisi petunjuk penggunaan aplikasi ini. Adapun tampilan halaman proses dapat dilihat pada gambar 4.3, gambar 4.4 dan gambar 4.5.

| PROSES_HIMA_TI                                               |                                      | $\times$<br>n. |
|--------------------------------------------------------------|--------------------------------------|----------------|
| StudyClub HIMA TI Arsitektur FIS Mamdani                     |                                      |                |
|                                                              |                                      |                |
| <b>SISTEM REKOMENDASI</b><br><b>KELAS STUDY CLUB HIMA TI</b> |                                      | Petunjuk       |
|                                                              | sugart - airror of<br><b>MIRACAT</b> |                |
| <b>Input Nilai Mata Kuliah</b>                               | <b>Data Anggota</b>                  |                |
| <b>Pemrograman Dasar</b>                                     | <b>NPM</b>                           |                |
| Pemrograman Menengah                                         | <b>Nama</b>                          |                |
| <b>Pemrograman Lanjut</b>                                    | <b>Semester</b>                      |                |
| <b>Desain Grafis Antarmuka</b>                               | Jurusan                              |                |
| <b>Basis Data</b>                                            |                                      |                |
|                                                              | $_{\rm stat}$ (0)                    |                |
|                                                              | sheet exactly two objects.           |                |
| <b>Output Rekomendasi Kelas Study Club</b>                   |                                      |                |
| <b>Kelas Pemrograman TI</b>                                  | Keterangan                           |                |
| <b>Kelas Desain Antarmuka</b>                                | Keterangan                           |                |
|                                                              |                                      |                |
|                                                              |                                      |                |
| <b>RUNNING</b><br><b>BERSIHKAN</b>                           | <b>TUTUP</b>                         | <b>KEMBALI</b> |
|                                                              |                                      |                |

**Gambar 4.3** Halaman proses HIMA\_TI

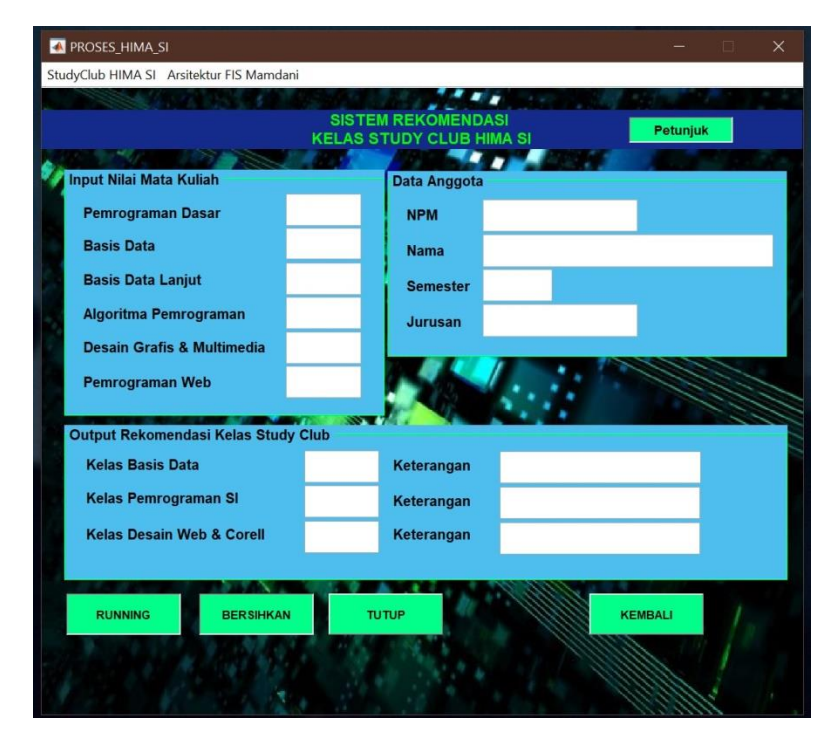

**Gambar 4.4** Halaman proses HIMA\_SI

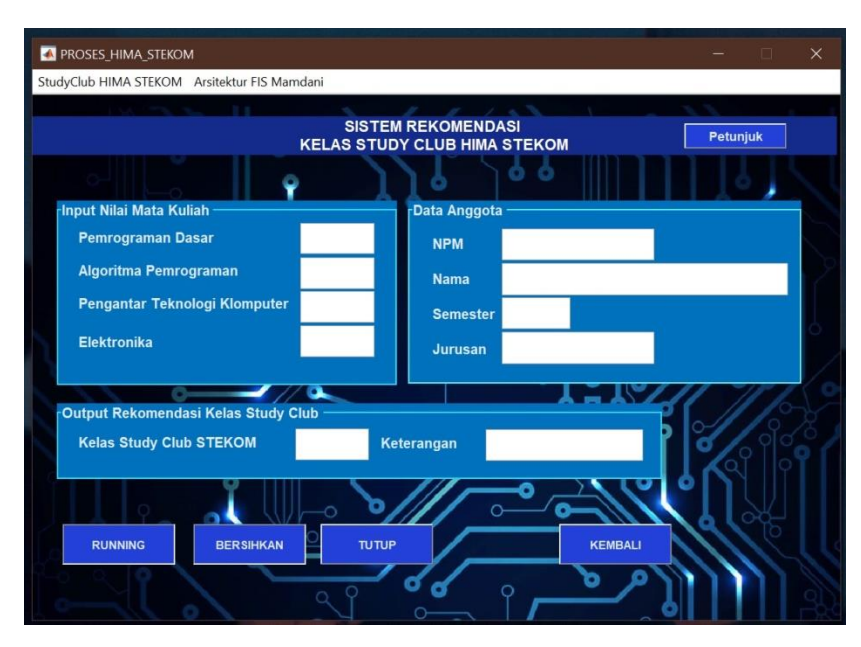

**Gambar 4.5** Halaman proses HIMA\_STEKOM

### **d. Halaman Petunjuk**

Halaman petunjuk berfungsi menjelaskan petunjuk penggunaan aplikasi. Tombol "KELUAR" digunakan untuk menutup/keluar darihalaman petunjuk. Adapun tampilan halaman petunjuk dapat dilihat pada gambar 4.6.

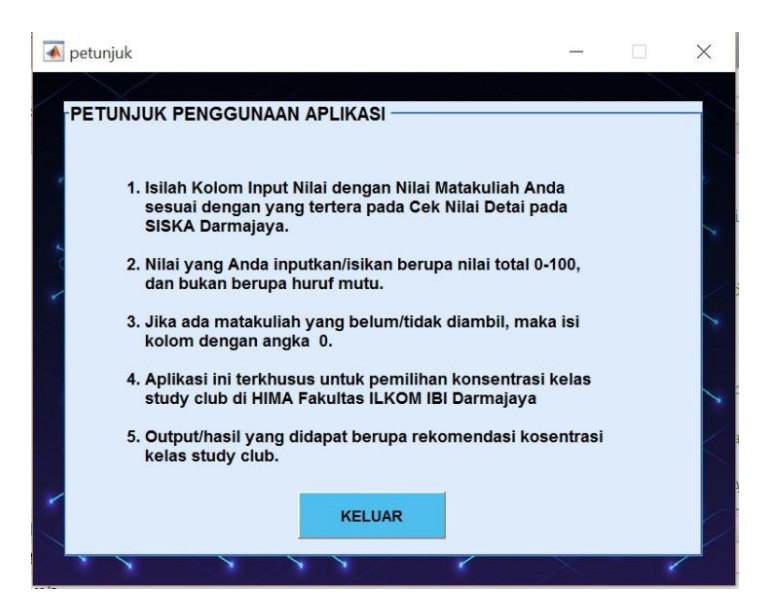

**Gambar 4.6** Halaman Petunjuk

#### **4.1.2 Pengujian Sistem**

Tahap ini dilakikan untuk menguji sistem yang telah dibangun dalam penelitian ini apakah sistem sudah berjalan sesuai dengan rancanan atau tidak, sesuai dengan kebutuhan atau tidak, dan apakah dalam sistem ini terdapat kesalahan/error. Pengujian sistem dilakukan menggunakan sample yang telah didapat saat melakukan pengumpulan data penelitian. Pengujian tersebut dapat dilakukan sebagai berikut :

# **4.1.2.1 Pengujian Halaman Pembuka**

Ketika membuka aplikasi yang pertama kali muncul adalah halaman pembuka. Untuk melakukan proses pemilihan *study club*, pengguna dapat menekan tombol lanjutkan yang kemudian akan menampilkan halaman untuk pemilihan jurusan terlebih dahulu sebelum melakukan proses pemilihan *study club*. Ketika ingin mengakhiri program, pengguna dapat menekan tombol keluar. Pengujian pada hakaman ini dapat dilihat pada gambar 4.7, gambar 4.8, gambar 4.9.

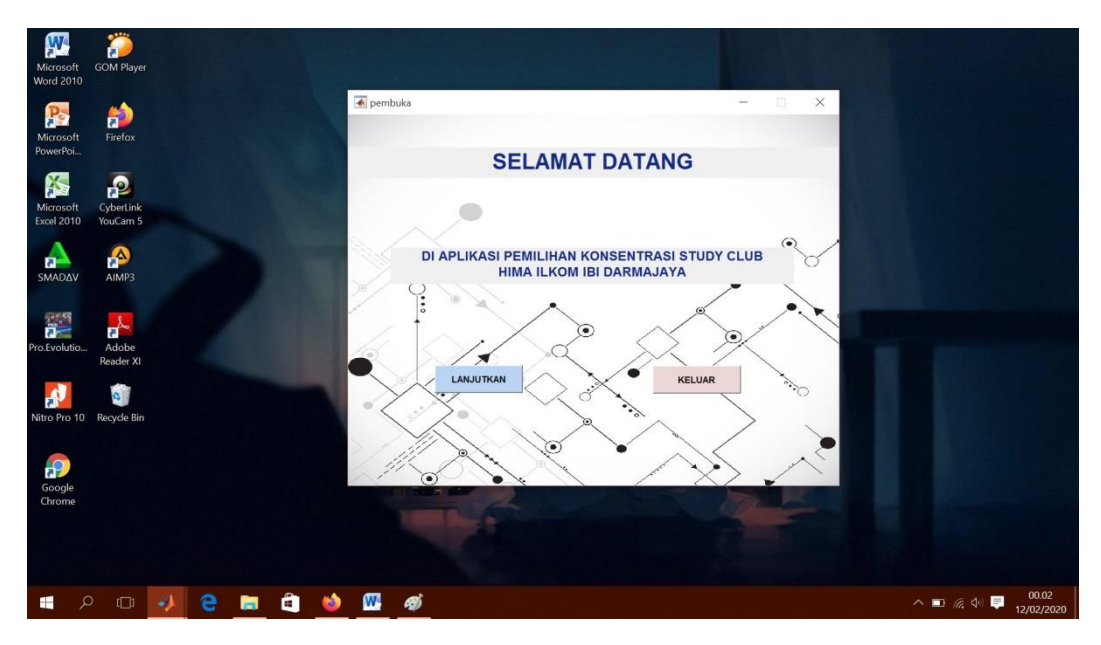

**Gambar 4.7** Halaman pembuka pada aplikasi

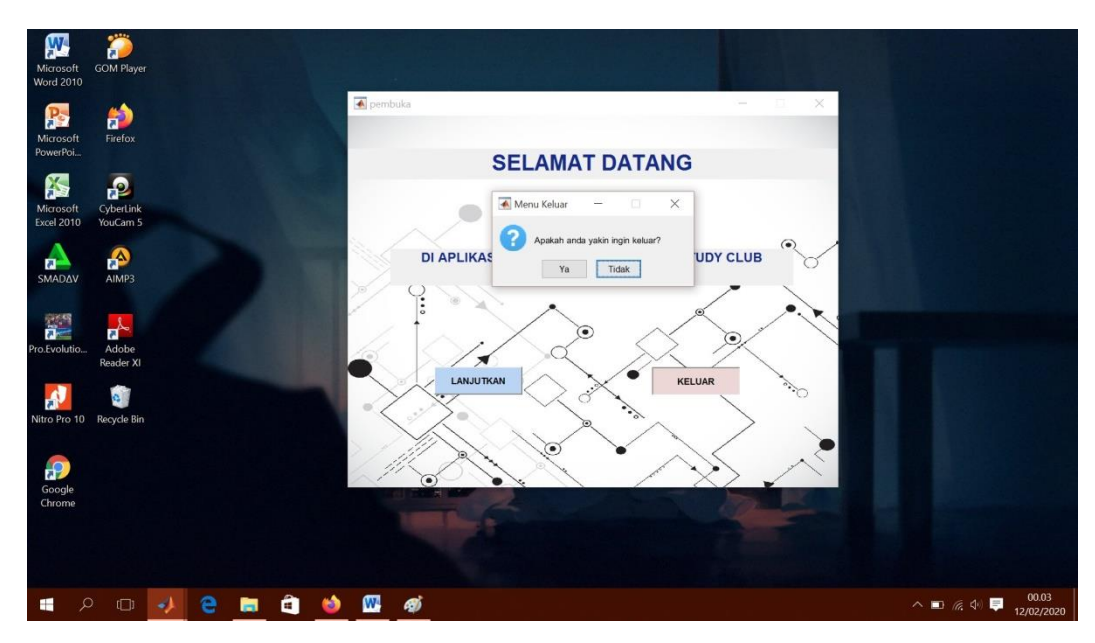

**Gambar 4.8** Pengguna memilih menu keluar

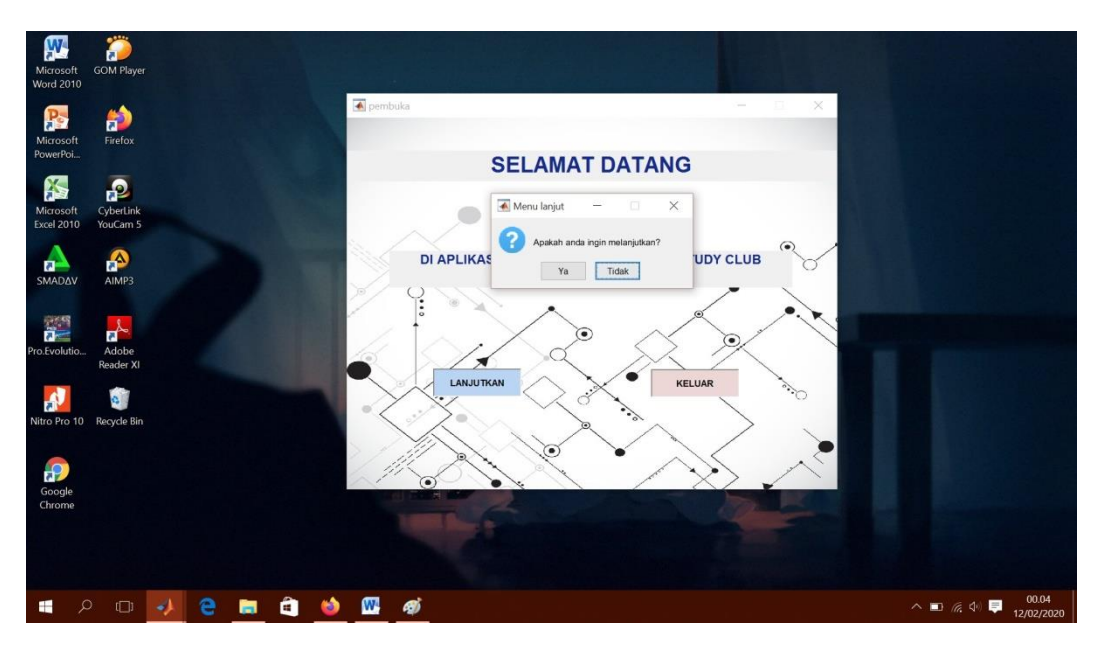

**Gambar 4.9** Pengguna memilih menu lanjutkan

# **4.1.2.2 Pengujian Halaman Input Nilai Mata Kuliah**

Setelah pengguna memilih menu lanjutkan, maka perogram akan membuka halaman jurusan. Pada halaman ini pengguna harus memilih salah satu jurusan yang ada di menu yaitu jurusan teknik informatika, sistem informasi, dan sistem komputer. Setiap menu masing-masng jurusan

yang dipilih oleh pengguna akan membuka halama proses pemilihan *study club* di masing-masing HIMA Fakultas ILKOM. Pengujian pada halaman ini dapat dilihat pada gambar 4.10.

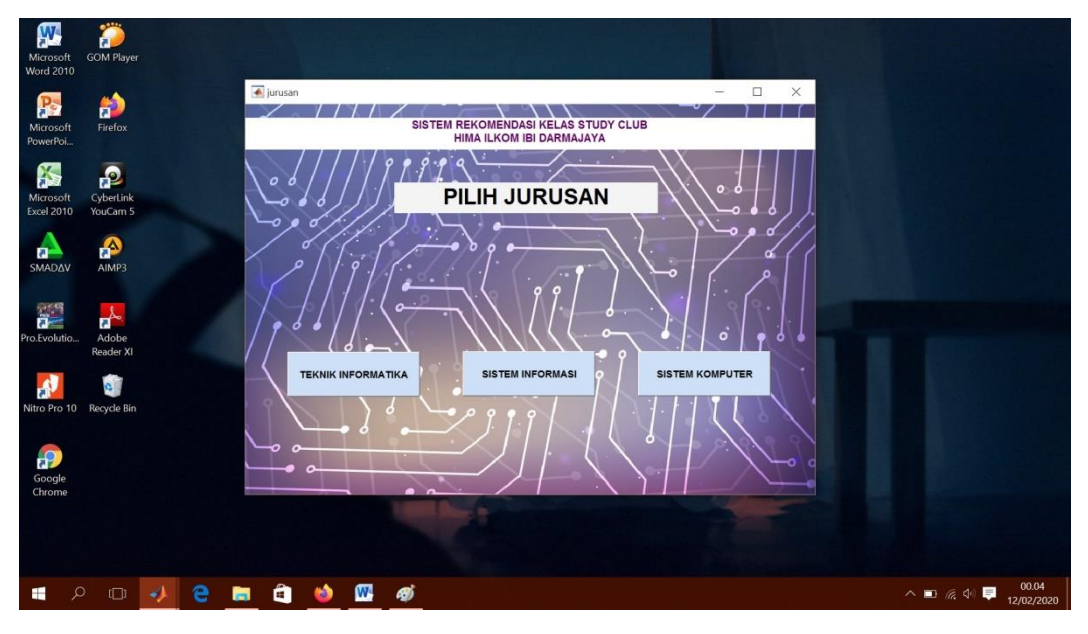

**Gambar 4.10** Halaman jurusan pada aplikasi

# **4.1.2.3 Pengujian Halaman Proses**

Setelah pengguna memilih salah satu dari masing – masing menu jurusan. Selanjutnya program akan membuka halaman proses rekomendasi untuk pemilihan *study club* yang ada di HIMA Fakultas ILKOM. Halaman proses tersebut adalah HIMA\_TI, HIMA\_SI, dan HIMA\_STEKOM. Halaman proses yang muncul sesuai dengan jurusan yang dipilih sebelumnya. Jika sebelumnya memilih jurusan teknik informatika maka akan muncul halaman HIMA\_TI, Jika memilih jurusan sistem informasi maka akan muncul halaman HIMA\_SI, dan Jika memilih jurusan sistem komputer maka akan muncul halaman HIMA\_STEKOM. Pada halaman-halaman tersebut terdapat kolom input nilai mata kuliah yang digunakan untuk mengisi inputan nilai matakuliah terkait masingmasing pengguna. Ketika pengguna menekan tombol "RUNNING" maka akan muncul output/hasil dari proses rekomendasi pada pemilihan konsentrasi kelas *study club*. Ketika pengguna menekan tombol "BERSIHKAN" maka akan membersihkan semua kolom input maupun output seperti semula. Ketika pengguna menekan tombol "TUTUP" maka program akan berhenti/keluar dari aplikasi. Ketika pengguna menekan tombl "KEMBALI" maka perogram akan kembali ke halaman jurusan. Jika pengguna bingung bagaimana cara menggunakan program aplikasi ini, maka prngguna dapat menekan tombol "Petunjuk" untuk meliat petunjuk penggunaan aplikasi ini. Pengujian pada halaman ini dapat dilihat pada gambar berikut:

a. Dibawah ini merupakan proses pengujian halaman proses HIMA\_TI dimana pengguna dapat menginputkan nilai matakuliah terkait di jurusan TI, dapat dilihat pada gambar 4.11.

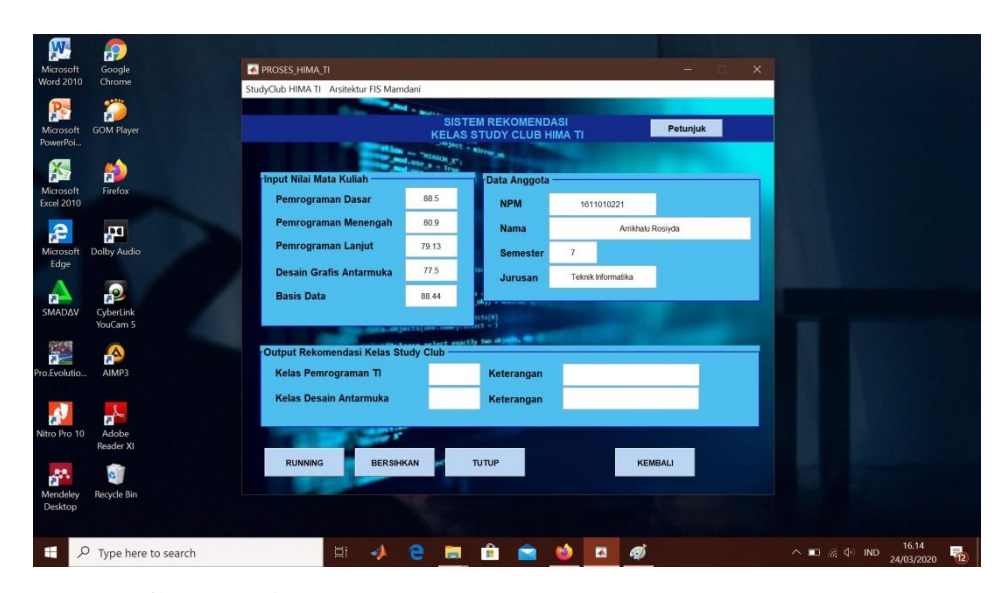

**Gambar 4.11** Input nilai mata kuliah halaman HIMA\_TI

b. Dibawah ini merupakan proses pengujian halaman proses HIMA\_TI dimana pengguna menekan tombol running untuk memproses perhitungan dan menampilkan output, dapat dilihat pada gambar 4.12.

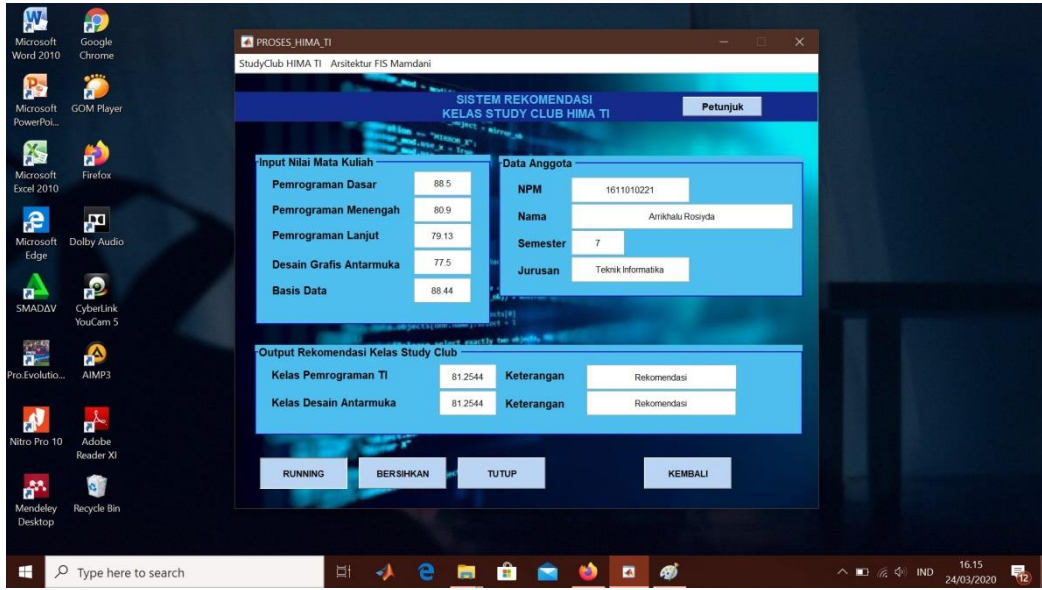

**Gambar 4.12** Proses RUNNING pada halaman HIMA\_TI

c. Dibawah ini merupakan proses pengujian halaman proses HIMA\_TI dimana pengguna menekan tombol bersihkan untuk membersihkan kolom input dan output, dapat dilihat pada gambar 4.13.

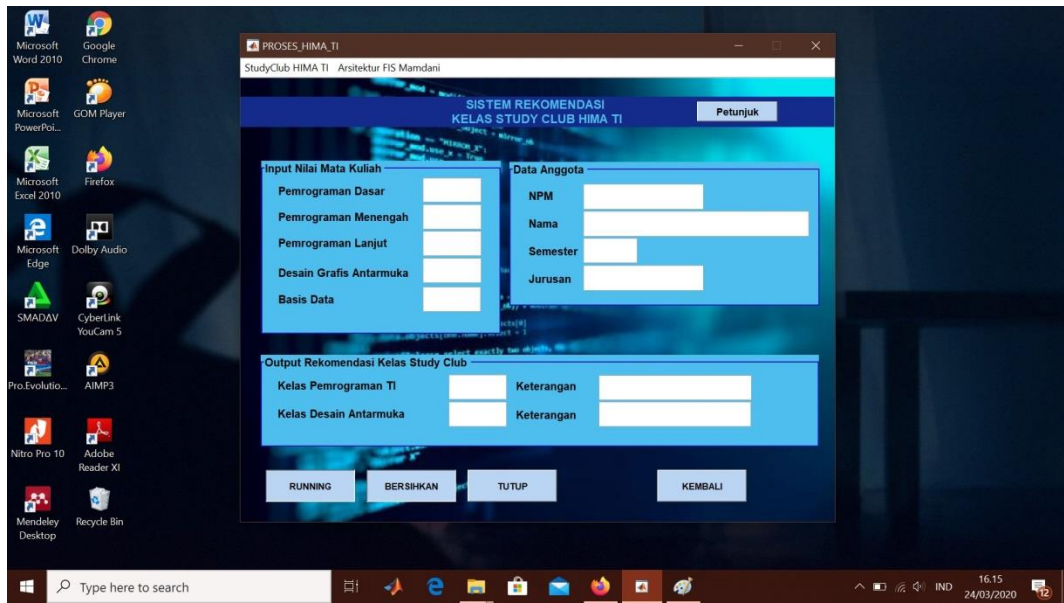

**Gambar 4.13** Proses BERSIHKAN pada halaman HIMA\_TI

d. Dibawah ini merupakan proses pengujian halaman proses HIMA\_TI dimana pengguna menekan tombol petunjuk untuk melihat petunjuk penggunaan aplikasi, dapat dilihat pada gambar 4.14.

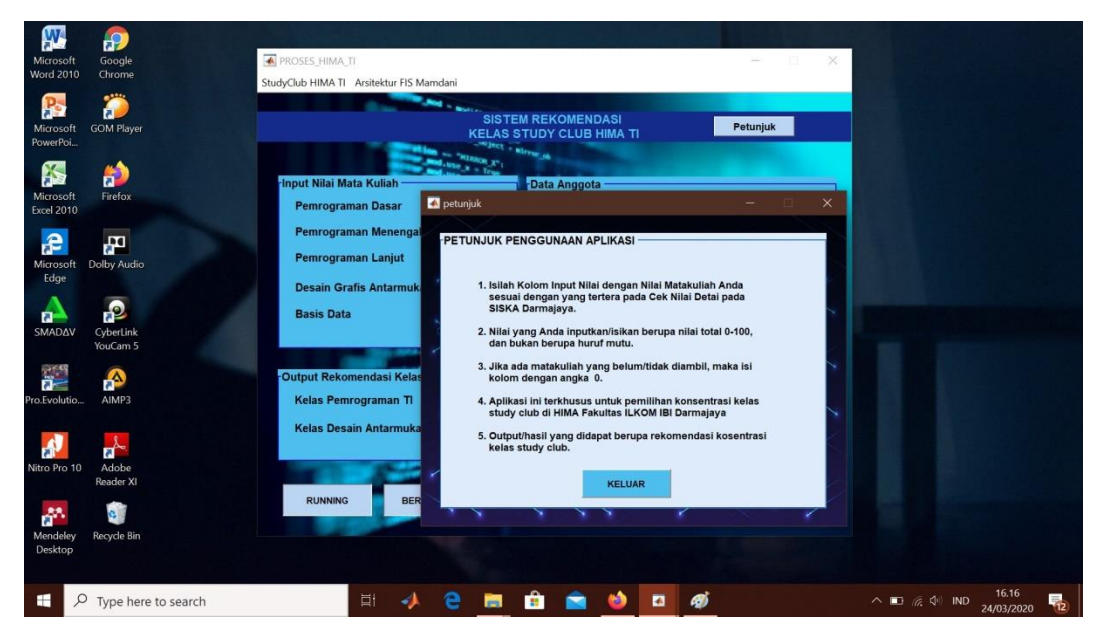

**Gambar 4.14** Proses Petunjuk pada halaman HIMA\_TI

e. Dibawah ini merupakan proses pengujian halaman proses HIMA\_TI dimana pengguna menekan tombol tutup untuk menutup/keluar dari program aplikasi, dapat dilihat pada gambar 4.15.

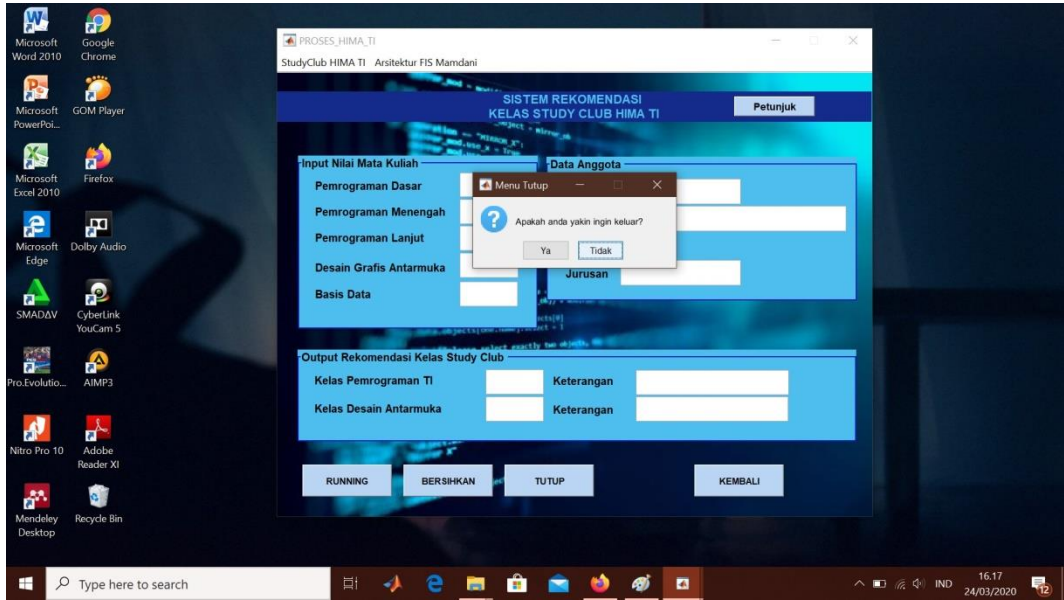

**Gambar 4.15** Proses TUTUP pada halaman HIMA\_TI

f. Dibawah ini merupakan proses pengujian halaman proses HIMA\_SI dimana pengguna dapat menginputkan nilai matakuliah terkait di jurusan SI, dapat dilihat pada gambar 4.16.

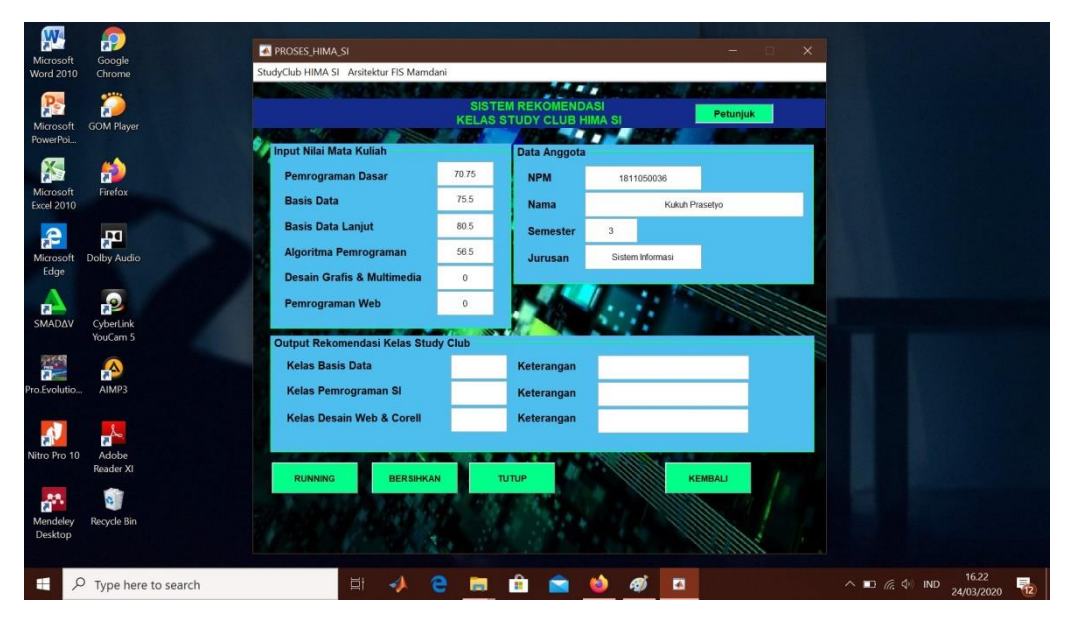

**Gambar 4.16** Input nilai mata kuliah halaman HIMA\_SI

g. Dibawah ini merupakan proses pengujian halaman proses HIMA\_SI dimana pengguna menekan tombol running untuk memproses perhitungan dan menampilkan output, dapat dilihat pada gambar 4.17.

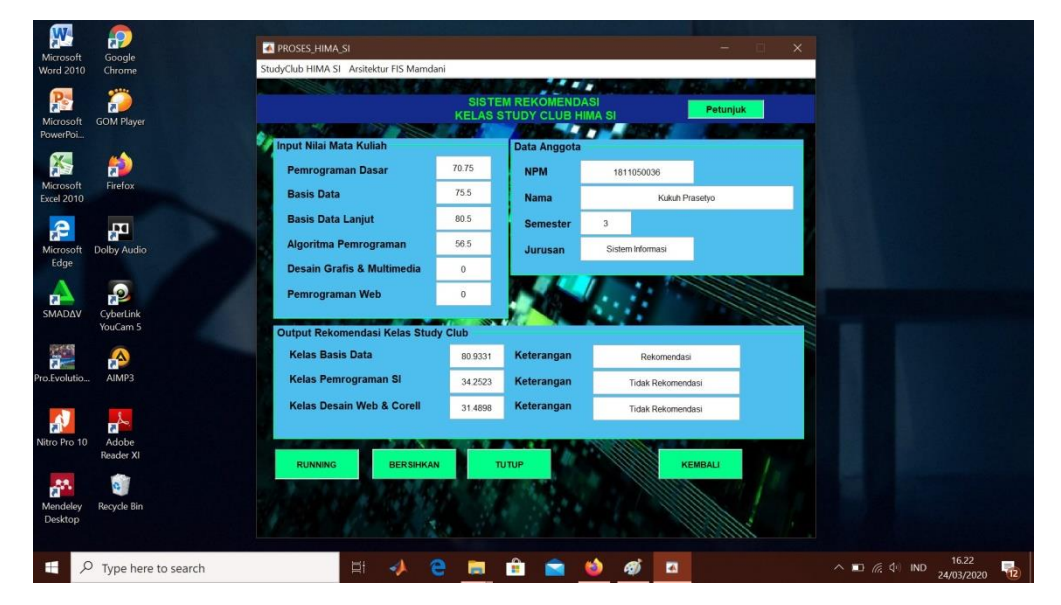

**Gambar 4.17** Proses RUNNING pada halaman HIMA\_SI

h. Dibawah ini merupakan proses pengujian halaman proses HIMA\_SI dimana pengguna menekan tombol

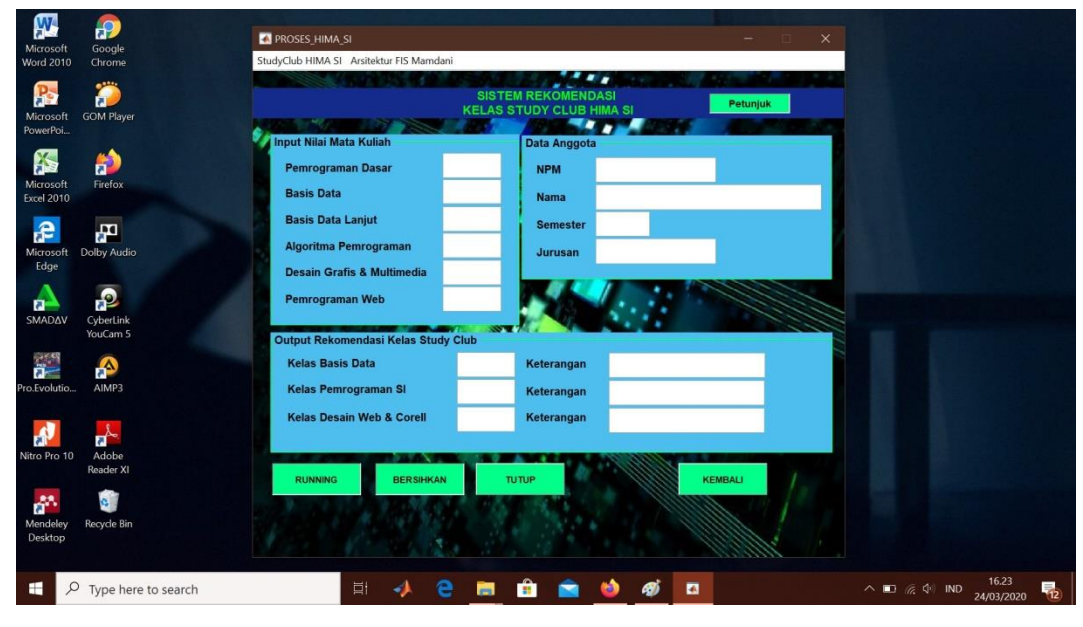

bersihkan untuk membersihkan kolom input dan output, dapat dilihat pada gambar 4.18.

**Gambar 4.18** Proses BERSIHKAN pada halaman HIMA\_SI

i. Dibawah ini merupakan proses pengujian halaman proses HIMA\_SI dimana pengguna menekan tombol petunjuk untuk melihat petunjuk penggunaan aplikasi, dapat dilihat pada gambar 4.19.

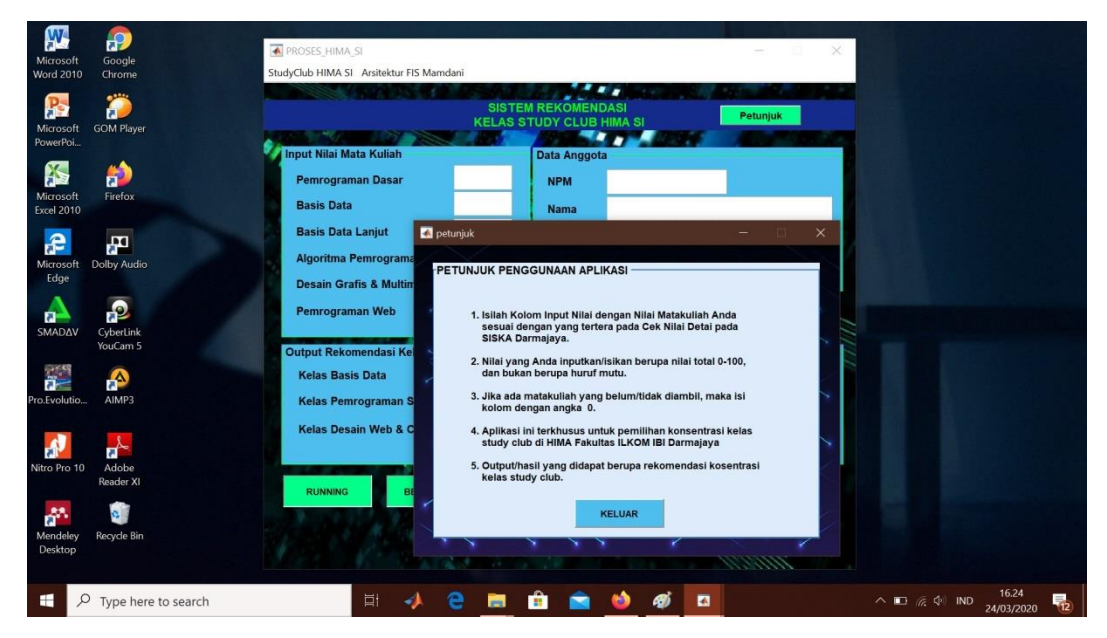

**Gambar 4.19** Proses Petunjuk pada halaman HIMA\_SI

j. Dibawah ini merupakan proses pengujian halaman proses HIMA\_SI dimana pengguna menekan tombol tutup untuk menutup/keluar dari program aplikasi, dapat dilihat pada gambar 4.20.

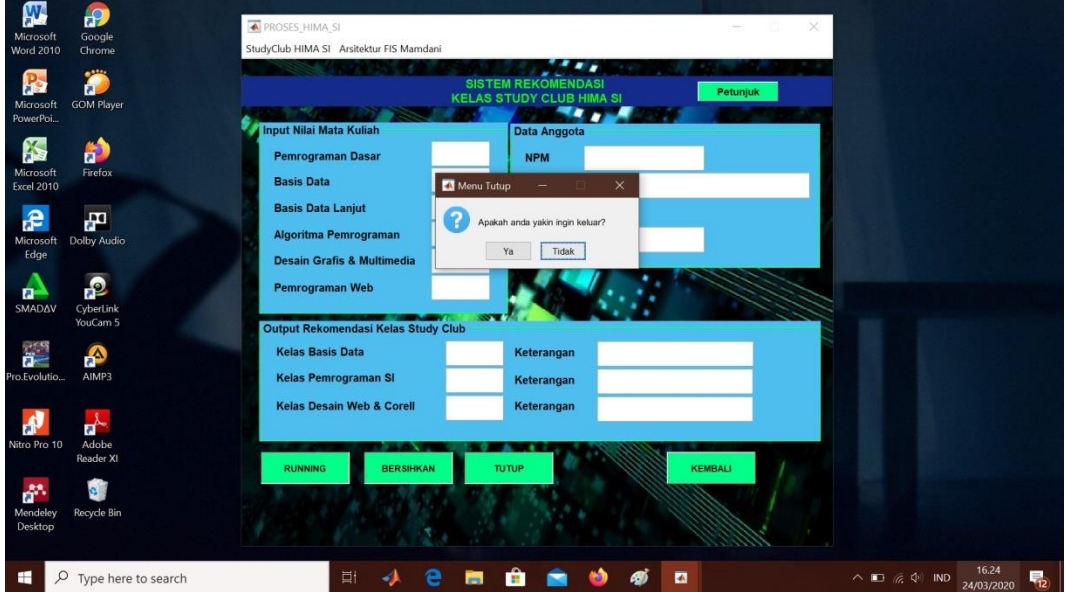

**Gambar 4.20** Proses TUTUP pada halaman halaman HIMA\_SI

k. Dibawah ini merupakan proses pengujian halaman proses HIMA\_STEKOM dimana pengguna dapat menginputkan nilai matakuliah terkait di jurusan SK, dapat dilihat pada gambar 4.21.

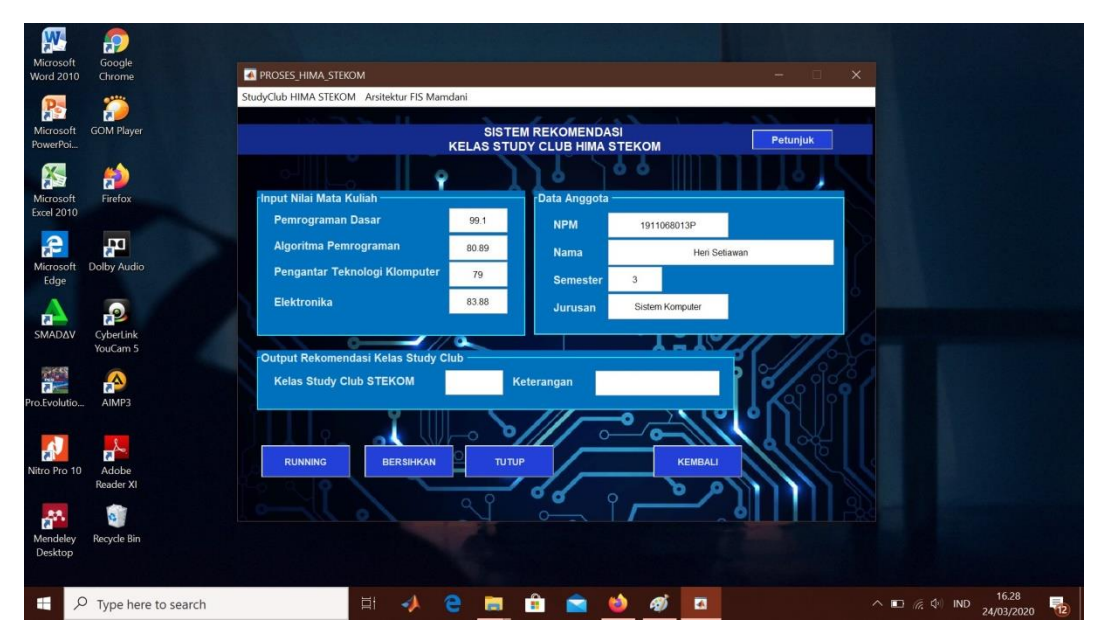

**Gambar 4.21** Input nilai mata kuliah halaman HIMA\_STEKOM

l. Dibawah ini merupakan proses pengujian halaman proses HIMA\_STEKOM dimana pengguna menekan tombol running untuk memproses perhitungan dan menampilkan output, dapat dilihat pada gambar 4.22.

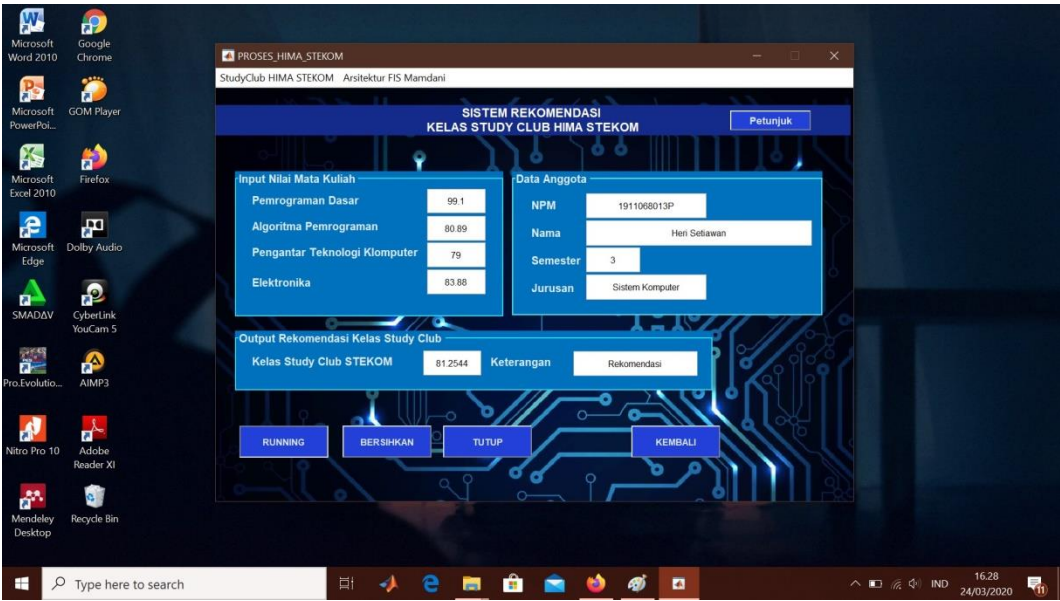

**Gambar 4.22** Proses RUNNING pada halaman HIMA\_STEKOM

m. Dibawah ini merupakan proses pengujian halaman proses HIMA\_STEKOM dimana pengguna menekan tombol bersihkan untuk membersihkan kolom input dan output, dapat dilihat pada gambar 4.23.

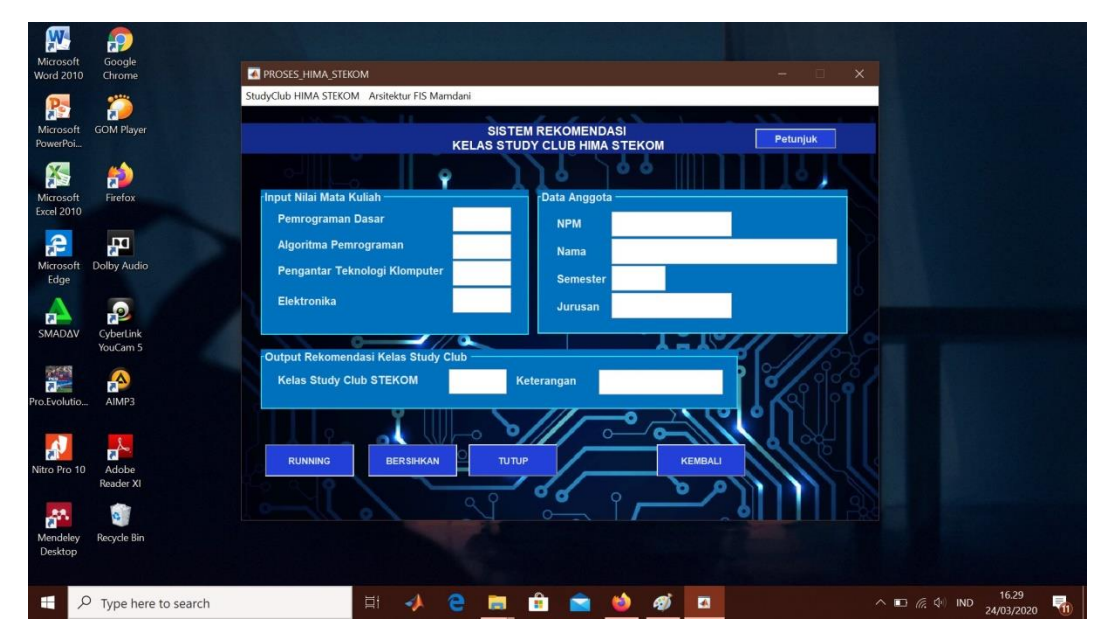

**Gambar 4.23** Proses BERSIHKAN pada halaman HIMA\_STEKOM

n. Dibawah ini merupakan proses pengujian halaman proses HIMA\_STEKOM dimana pengguna menekan tombol petunjuk untuk melihat petunjuk penggunaan aplikasi, dapat dilihat pada gambar 4.24.

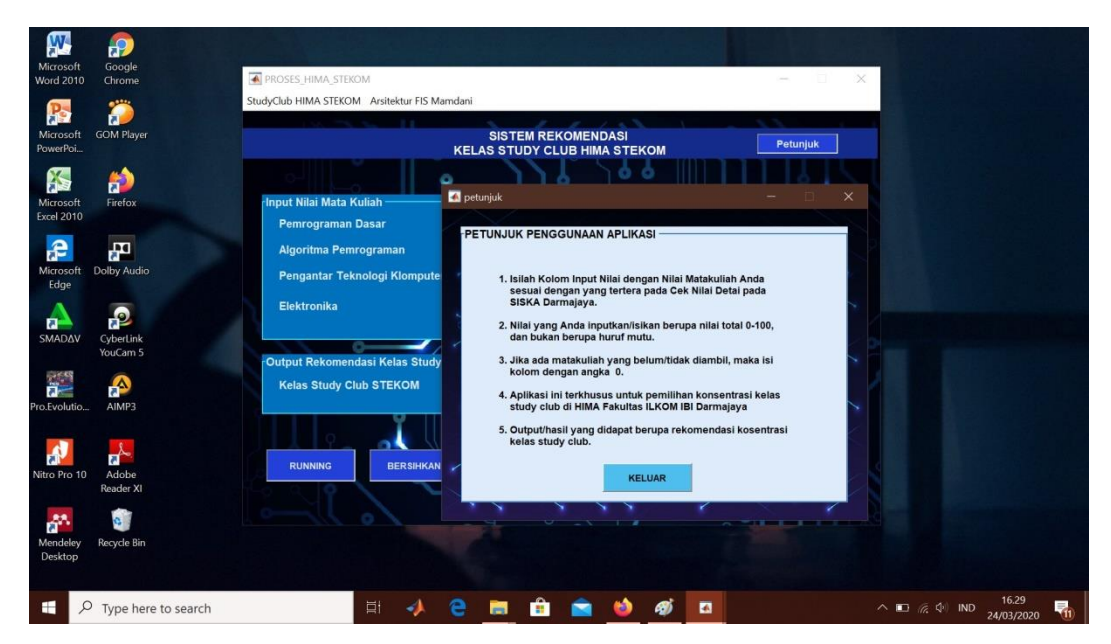

**Gambar 4.24** Proses Petunjuk pada halaman HIMA\_STEKOM

o. Dibawah ini merupakan proses pengujian halaman proses HIMA\_SI dimana pengguna menekan tombol tutup untuk menutup/keluar dari program aplikasi, dapat dilihat pada gambar 4.25.

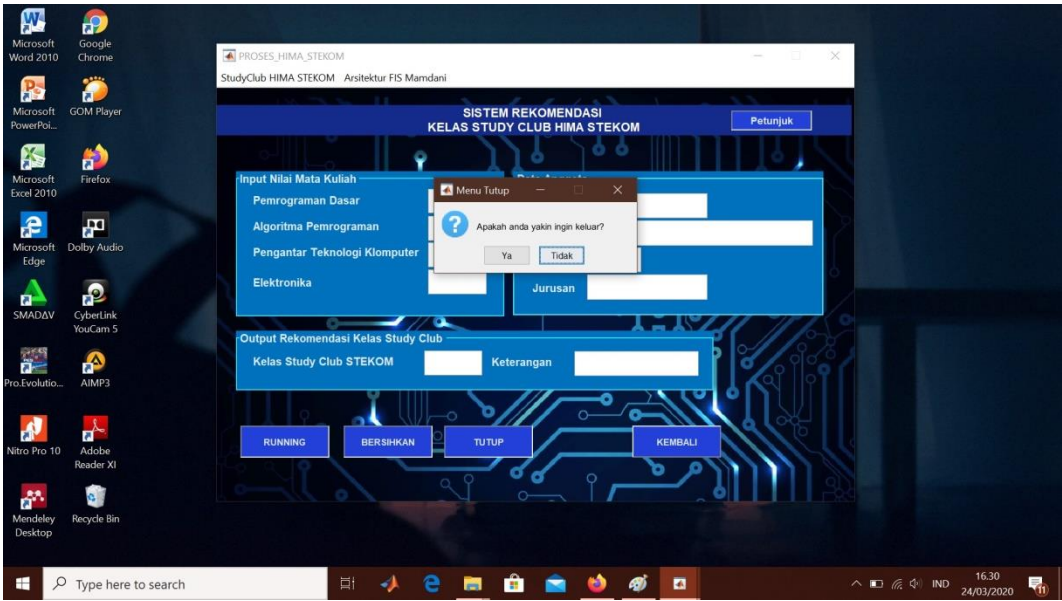

**Gambar 4.25** Proses TUTUP pada halaman HIMA\_STEKOM

### **4.2 Pembahasan**

Pengujian di atas menggunakan proses perhitungan *fuzzy* MAMDANI untuk rekomendasi pemilihan konsentrasi *study club* di HIMA Fakultas ILKOM. Dari proses perhitungan di atas, dengan menggunakan input matakuliah yang berbeda/sesuai dengan jurusan masing-masing sampel, didapatkan hasil yaitu kelas Pemrograman TI direkomendasi, kelas Desain Antarmuka direkomendasi, kelas Basis Data direkomendasi, kelas Pemrograman SI tidak direkomendasi, kelas Desain Web dan Corel tidak direkomendasi, dan kelas Sudy Club STEKOM direkomendasi. Nilai dari hasil rekomendasi tersebut memiliki selisih angka di belakang desimal jika dibandingkan dengan perhitungan menggunakan Excel walaupun dari hasil tersebut sama-sama menunjukkan keterangan yang sama yaitu direkomendasi.

Dengan demikian penerapan *fuzzy* MAMDANI untuk sistem rekomendasi pada pemilihan konsentrasi *study club* di HIMA Fakultas ILKOM berjalan sesuai dengn rancangan dan kebutuhan. Namun pada sistem ini memiliki tetap memiliki kekurangan dan kelebihan.

# **4.3 Penerapan Kasus**

Untuk menghitung defuzzyfikasi, dapat di lakukan menggunakan salah satu sampel anggota *study club*. Sampel tersebut merupakan anggota HIMA STEKOM dengan nilai mata kuliah terkait Pemrograman dasar 99.1, Algoritma & Pemrograman 80.89, Pengantar Teknologi Komputer 79, dan Elektronika 83.88.

**1. Pembentukan Himpunan Fuzzy** Diketahui : Pemrograman dasar = 99.1

Algoritma & Pemrograman = 80.89 Pengantar Teknologi Komputer = 79 Elektronika  $= 83.88$ 

1. Pemrograman Dasar

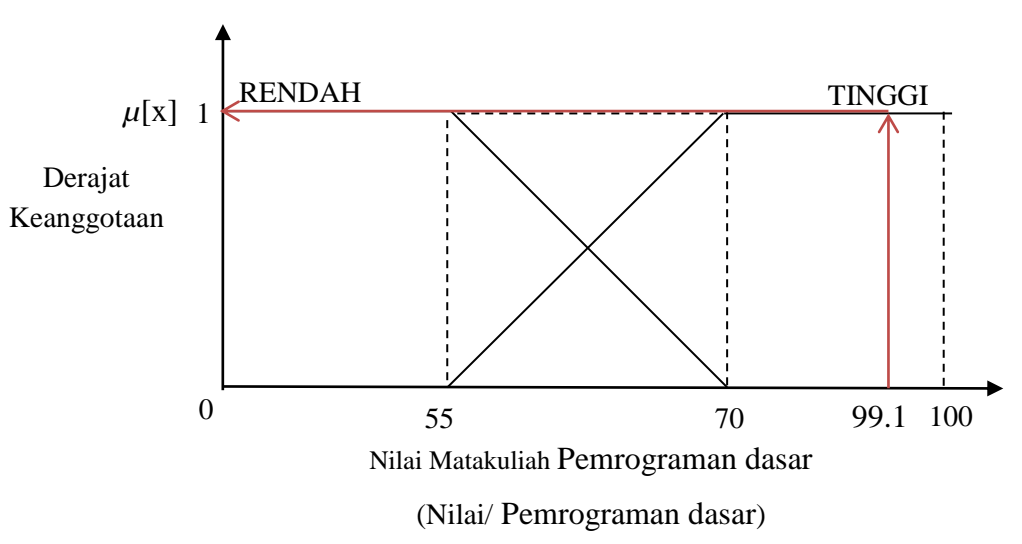

Gambar 4.26 Fungsi Keanggotaan Variabel Pemrograman Dasar

 $\mu PD_{\text{RENDAH}}$  [99.1] = 0  $\mu$ *PD*<sub>TINGGI</sub> [99.1] = 1

2. Algoritma & Pemrograman

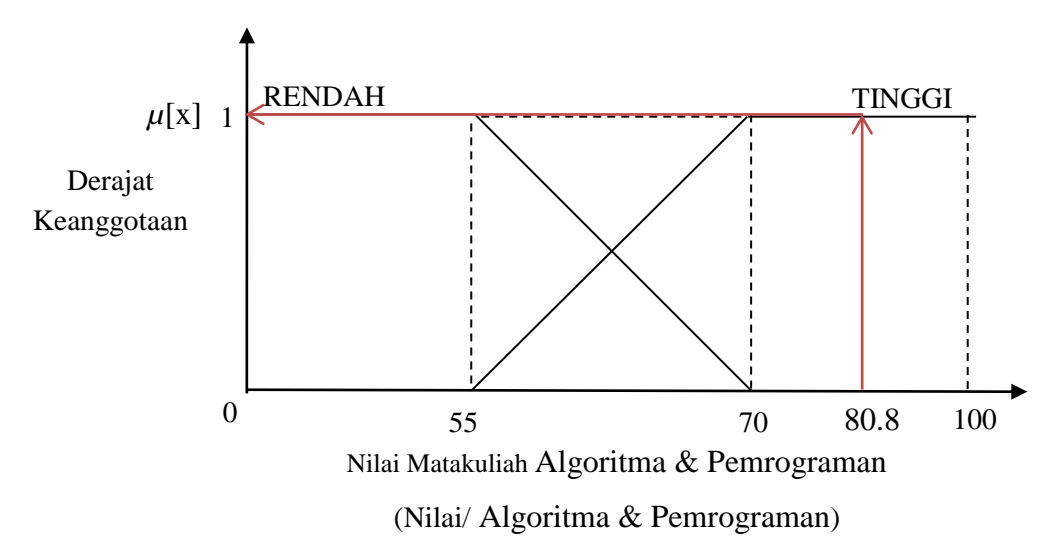

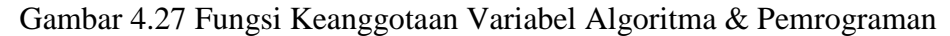

 $\mu AP_{\text{RENDAH}}$  [80.89] = 0  $\mu AP_{TINGGI}$  [80.89] = 1

3. Pengantar Teknologi Komputer

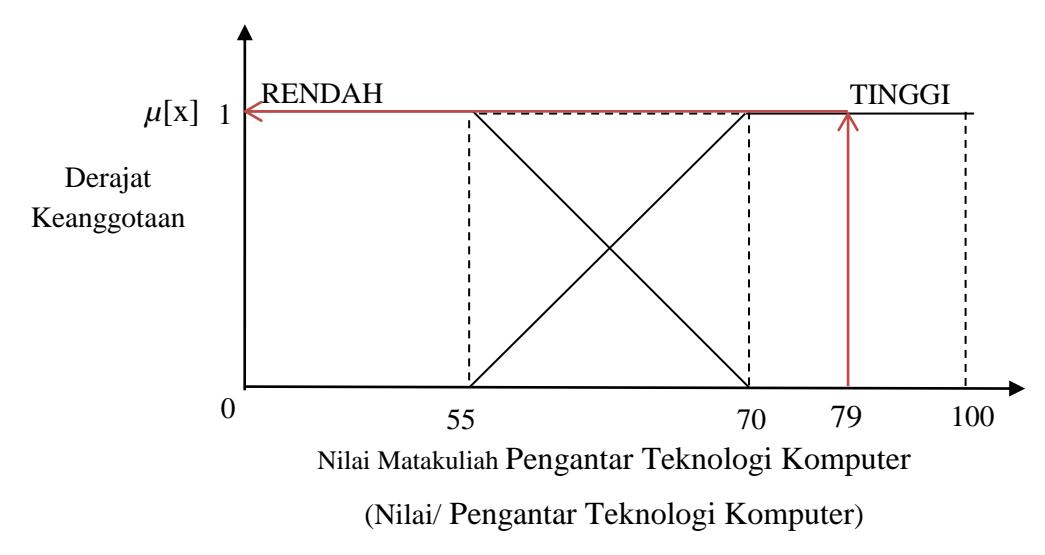

Gambar 4.28 Fungsi Keanggotaan Variabel Pengantar Teknologi Komputer

 $\mu$ *PK*<sub>RENDAH</sub> [79] = 0  $\mu$ *PK*<sub>TINGGI</sub> [79] = 1

4. Elektronika

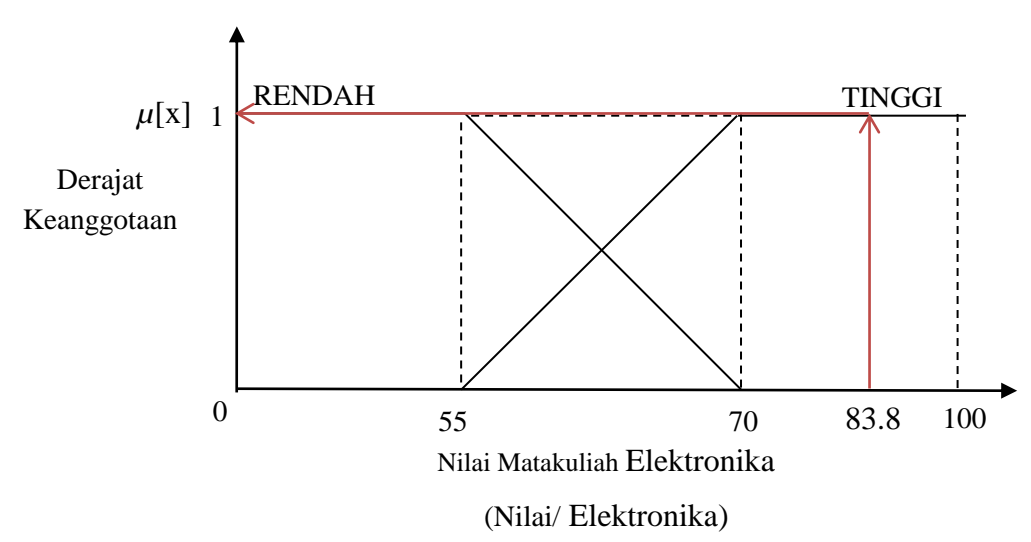

Gambar 4.29 Fungsi Keanggotaan Variabel Elektronika

 $\mu E K_{\text{RENDAH}}$  [83.88] = 0  $\mu E K_{\text{TINGGI}} [83.88] = 1$ 

### **2. Aplikasi Fungsi Implikasi**

Mengaplikasikan fungsi implikasi unruk setiap aturan terhadap nilai mata kuliah terkait pada sampel. Fungsi implikasi yang digunakan adalah fungsi MIN.

Aplikasi fungsi implikasi :

[R97] IF Algoritma & Pemrograman Tinggi AND Pemrograman Dasar Tinggi AND Pengantar Teknologi Komputer Tinggi AND Elektronika Tinggi THEN Disarankan.

 $\alpha$ -predikat = min( $\mu AP_{TINGGI}$  [80.89]  $\alpha$   $\mu PD_{TINGGI}$  [99.1]  $\alpha$   $\mu PK_{TINGGI}$ 

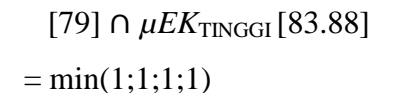

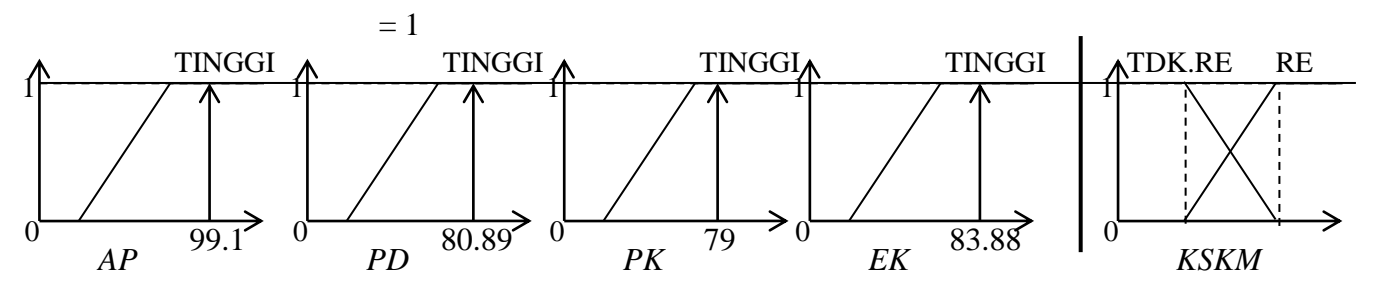

Gambar 4.30 Aplikasi Fungsi Implikasi untuk R73

[R98] IF Algoritma & Pemrograman Tinggi AND Pemrograman Dasar Tinggi AND Pengantar Teknologi Komputer Tinggi AND Elektronika RendahTHEN Tidak Disarankan.

 $\alpha$ -predikat = min( $\mu AP_{TINGGI}$ [80.89] $\cap \mu PD_{TINGGI}$ [99.1] $\cap \mu PK_{TINGGI}$ 

[79]  $\cap$   $\mu$ *EK*<sub>RENDAH</sub> [83.88]  $= min(1;1;1;0)$  $= 0$ 

[R99] IF Algoritma & Pemrograman Tinggi AND Pemrograman Dasar Tinggi AND Pengantar Teknologi Komputer Rendah AND Elektronika Tinggi THEN Disarankan.

 $\alpha$ -predikat = min( $\mu AP_{\text{TNGGI}}$ [80.89] $\cap \mu PD_{\text{TNGGI}}$ [99.1] $\cap \mu PK_{\text{RENDAH}}$  $[79]$  ∩  $\mu E K_{\text{TINGGI}}$  [83.88]  $= min(1;1;0;1)$  $= 0$ 

[R100] IF Algoritma & Pemrograman Tinggi AND Pemrograman Dasar Tinggi AND Pengantar Teknologi Komputer Rendah AND Elektronika Rendah THENTidak Disarankan.

 $\alpha$ -predikat = min( $\mu AP_{TINGGI}$  [80.89]  $\alpha$   $\mu PD_{TINGGI}$  [99.1]  $\alpha$   $\mu PK_{RENDAH}$  $[79]$  ∩  $\mu$ *EK*<sub>RENDAH</sub> [83.88]  $= min(1;1;0;0)$  $= 0$ 

[R101] IF Algoritma & Pemrograman Tinggi AND Pemrograman Dasar Rendah AND Pengantar Teknologi Komputer Tinggi AND Elektronika Tinggi THEN Disarankan.

 $\alpha$ -predikat = min( $\mu AP_{\text{TNGGI}}$ [80.89]  $\cap$   $\mu PD_{\text{RENDAH}}$ [99.1]  $\cap$   $\mu PK_{\text{TNGGI}}$  $[79] \cap \mu E K_{\text{TINGGI}} [83.88]$  $= min(1;0;1;1)$  $= 0$ 

- [R102] IF Algoritma & Pemrograman Tinggi AND Pemrograman Dasar Rendah AND Pengantar Teknologi Komputer Tinggi AND Elektronika Rendah THENTidak Disarankan.  $\alpha$ -predikat = min( $\mu AP_{TINGGI}$ [80.89]  $\cap$   $\mu PD_{RENDAH}$ [99.1]  $\cap$   $\mu PK_{TINGGI}$  $[79] \cap \mu E K_{\text{RENDAH}} [83.88]$  $= min(1;0;1;0)$  $= 0$
- [R103] IF Algoritma & Pemrograman Tinggi AND Pemrograman Dasar Rendah AND Pengantar Teknologi Komputer Rendah AND Elektronika Tinggi THEN Disarankan.

 $\alpha$ -predikat = min( $\mu AP_{TINGGI}$  [80.89] $\cap \mu PD_{RENDAH}$  [99.1] $\cap \mu PK_{RENDAH}$  $[79]$  ∩  $\mu E K_{\text{TINGGI}}$  [83.88]  $= min(1;0;0;1)$  $= 0$ 

[R104] IF Algoritma & Pemrograman Tinggi AND Pemrograman Dasar Rendah AND Pengantar Teknologi Komputer Rendah AND Elektronika Rendah THENTidak Disarankan.

 $\alpha$ -predikat = min(*μAP*<sub>TINGGI</sub> [80.89]  $\cap$ *μPD*<sub>RENDAH</sub> [99.1]  $\cap$  *μPK*<sub>RENDAH</sub> [79]  $\cap \mu E K_{\text{RENDAH}}$ [83.88]  $= min(1;0;0;0)$  $= 0$ 

[R105] IF Algoritma & Pemrograman Rendah AND Pemrograman Dasar Tinggi AND Pengantar Teknologi Komputer Tinggi AND Elektronika Tinggi THEN Disarankan.

 $\alpha$ -predikat = min( $\mu AP_{\text{RENDAH}}[80.89] \cap \mu PD_{\text{TNGGI}}[99.1] \cap \mu PK_{\text{TNGGI}}$ [79]  $\cap \mu E K$ <sub>TINGGI</sub> [83.88]  $= min(0:1:1:1)$  $= 0$ 

- [R106] IF Algoritma & Pemrograman Rendah AND Pemrograman Dasar Tinggi AND Pengantar Teknologi Komputer Tinggi AND Elektronika Rendah THENTidak Disarankan.
- $\alpha$ -predikat = min( $\mu AP_{\text{RENDAH}}[80.89] \cap \mu PD_{\text{TINGGI}}[99.1] \cap \mu PK_{\text{TINGGI}}$  $[79] \cap \mu E K_{\text{RENDAH}} [83.88]$  $= min(0;1;1;0)$  $= 0$
- [R107] IF Algoritma & Pemrograman Rendah AND Pemrograman Dasar Tinggi AND Pengantar Teknologi Komputer Rendah AND Elektronika Tinggi THEN Disarankan.

 $\alpha$ -predikat = min( $\mu AP_{\text{RENDAH}}$ [80.89] $\cap \mu PD_{\text{TNGGI}}$ [99.1] $\cap \mu PK_{\text{RENDAH}}$  $[79]$  ∩  $\mu E K_{\text{TINGGI}}$  [83.88]  $= min(0:1:0:1)$  $= 0$ 

[R108] IF Algoritma & Pemrograman Rendah AND Pemrograman Dasar Tinggi AND Pengantar Teknologi Komputer Rendah AND Elektronika Rendah THENTidak Disarankan.

 $\alpha$ -predikat = min( $\mu AP_{\text{RENDAH}}[80.89] \cap \mu PD_{\text{TNGGI}}[99.1] \cap \mu PK_{\text{RENDAH}}$  $[79]$   $\cap$   $\mu$ *EK*<sub>RENDAH</sub> [83.88]  $= min(0;1;0;0)$  $= 0$ 

[R109] IF Algoritma & Pemrograman Rendah AND Pemrograman Dasar Rendah AND Pengantar Teknologi Komputer Tinggi AND Elektronika Tinggi THEN Disarankan.

 $\alpha$ -predikat = min( $\mu AP_{\text{RENDAH}}[80.89] \cap \mu PD_{\text{RENDAH}}[99.1] \cap \mu PK_{\text{TINGGI}}$  $[79] \cap \mu E K_{\text{TINGGI}} [83.88]$  $= min(0:0:1:1)$  $= 0$ 

- [R110] IF Algoritma & Pemrograman Rendah AND Pemrograman Dasar Rendah AND Pengantar Teknologi Komputer Tinggi AND Elektronika Rendah THEND Tidak Disarankan.  $\alpha$ -predikat = min( $\mu AP_{\text{RENDAH}}$ [80.89] $\cap \mu PD_{\text{RENDAH}}$ [99.1] $\cap \mu PK_{\text{TINGGI}}$  $[79] \cap \mu E K_{\text{RENDAH}} [83.88]$  $= min(0;0;1;0)$  $= 0$
- [R111] IF Algoritma & Pemrograman Rendah AND Pemrograman Dasar Rendah AND Pengantar Teknologi Komputer Rendah AND Elektronika Tinggi THEN Tidak Disarankan.

 $\alpha$ -predikat = min( $\mu AP_{\text{RENDAH}}[80.89] \cap \mu PD_{\text{RENDAH}}[99.1] \cap \mu PK_{\text{RENDAH}}$  $[79]$  ∩  $\mu$ *EK*<sub>TINGGI</sub> [83.88]  $= min(0; 0; 0; 1)$  $= 0$ 

[R112] IF Algoritma & Pemrograman Rendah AND Pemrograman Dasar Rendah AND Pengantar Teknologi Komputer Rendah AND Elektronika Rendah THENTidak Disarankan.

 $\alpha$ -predikat = min( $\mu AP_{\text{RENDAH}}[80.89] \cap \mu PD_{\text{RENDAH}}[99.1] \cap \mu PK_{\text{RENDAH}}$  $[79]$  ∩  $\mu E K_{\text{RENDAH}}$  [83.88]  $= min(0; 0; 0; 0)$  $= 0$ 

### **3. Komposisi Aturan**

Dari hasil aplikasi fungsi implikasi pada aturan tersebut, digunakan metode MAX untuk melakukan komposisi antar aturan

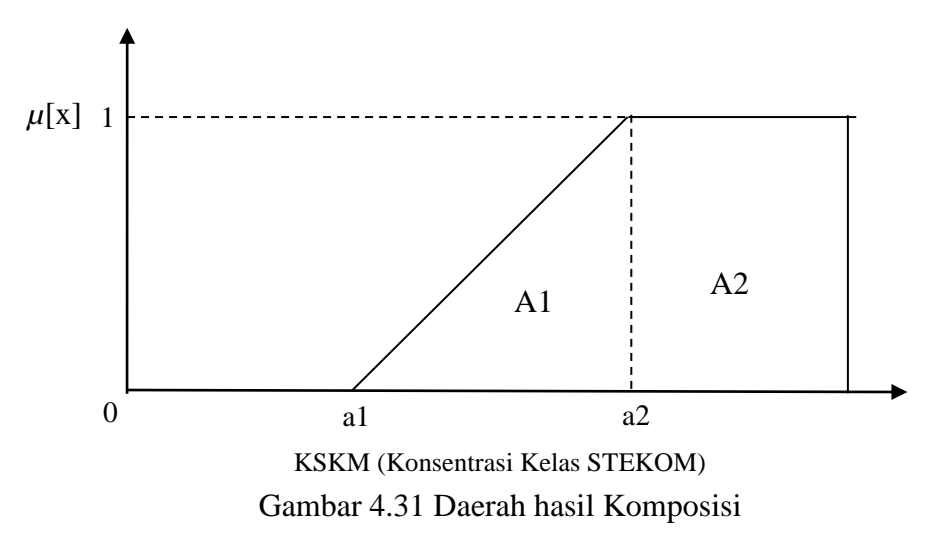

Komposisi aturan Kelas Studyclub STEKOM (KSKM):

$$
(a1 - 55) / 70 - 55 = 0
$$
  
a1 = 55  

$$
(a2 - 55) / 70 - 55 = 1
$$
  
a2 = 70

dengan demikian, fungsi keanggotaan untuk hasil komposisi ini adalah :

$$
\mu [z] = \begin{cases} 0; & z \le 55 \\ \frac{z - 55}{70 - 55} ; & 55 \le z \le 70 \\ 1; & z \ge 70 \end{cases}
$$

## **4. Penegasan (***Defuzzy***)**

Metode penegasan yang digunakan adalah metode *centroid*.

a. Momen

$$
M1 = \int_{0}^{55} (0)z \, dz = 0
$$
  
\n
$$
M2 = \int_{55}^{70} \frac{(z - 55)}{70 - 55} \, z \, dz = 483.6375
$$
  
\n
$$
M3 = \int_{70}^{100} (1)z \, dz = 2550
$$

b. luas daerah

$$
A1 = (1) * (70-55) / 2 = 7.5
$$
  

$$
A2 = (100-70) * (1) = 30
$$

c. Titik Pusat

$$
Z = \frac{0 + 483.6375 + 2550}{7.5 + 30} = 80.8970
$$

Dari perhitungan dengan metode MAMDANI menggunakan sampel anggota HIMA STEKOM dengan nilai mata kuliah terkait Pemrograman dasar 99.1, Algoritma & Pemrograman 80.89, Pengantar Teknologi Komputer 79, dan Elektronika 83.88 didapatkan hasil titik pusat  $(Z)$  dengan nilai 80.8970 yang artinya anggota HIMA STEKOM tersebut direkomendasikan di konsentrasi kelas *study club* STEKOM. Penerapan sampel pada perhitungan manual secara lengkap dapat dilihat pada lampiran (*Terlampir 3*)

## **4.4 Kelebihan**

Beberapa kelebihan dari sistem rekomendasi untuk pemilihan konsentrasi *study club* sebagai berikut :

- a. Dapat melihat dan menimbang setiap kemampuan anggota *study club* terhadap kelas yang disediakan oleh para pengurus *study club*. Sehingga memudahkan bagi pengurus *study club* untuk menentukan konsentrasi kelas *study club* anggotanya.
- b. Sistem ini dibuat menggunakan metode *fuzzy* MAMDANI dimana nilai output/*defuzzifikasi* tertinggi adalah saran/rekomendasi terbaik, sehingga pengambilan keputusan lebih efektif.
- c. Hasil/output dapat dijadikan acuan pengadaan suatu kelas *study club* sesuai kemampuan mayoritas/sebagian besar anggota. Sehingga meminilalisir terjadinya penutupan kelas di tengah-tengah masa pembelajaran.

# **4.5 Kekurangan**

Beberapa kelemahan dari sistem rekomendasi untuk pemilihan konsentrasi *study club* yang diperlukan pengembangan untik penelitian selanjutnya, adapun kekurangan sistem ini sebagai berikut :

- a. Kriteria untuk rekomendasi hanya berdasarkan nilai mata kuiah terkait kelas *study club* saja.
- b. Tampilan interface pada program masih sangat sederhana.
- c. Sistem ini hanya dapat digunakan untuk perhitungan dan hasil dalam bentuk rekomendasi saja.
- d. Program belum memiliki sistem login admin dan belum tersedia layanan secara online.